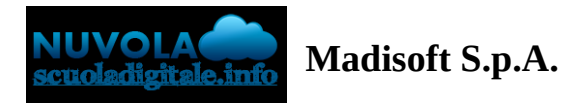

## **Approvare un libro di testo da coordinatore**

Per approvare un libro di testo da parte del coordinatore, occorre entrare nell'anno scolastico **FUTURO** di lavoro ed andare nella sezione "Libri" (1).

Selezionare poi una specializzazione specifica della classe dove sono stati inseriti i libri da approvare (2)

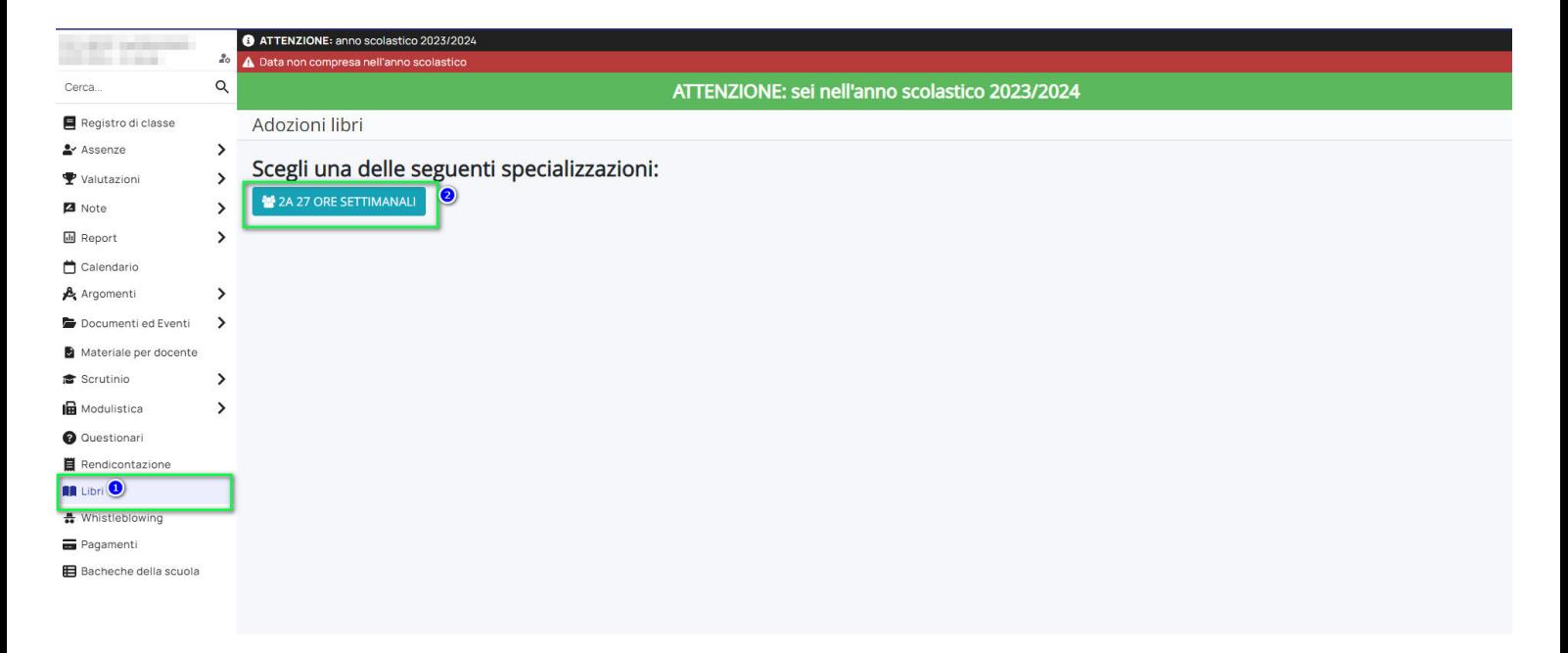

Una volta selezionata la specializzazione, potremmo selezionare i libri di testo in questione ed applicare l'azione di massa "Cambia stato a: APPROVATO".

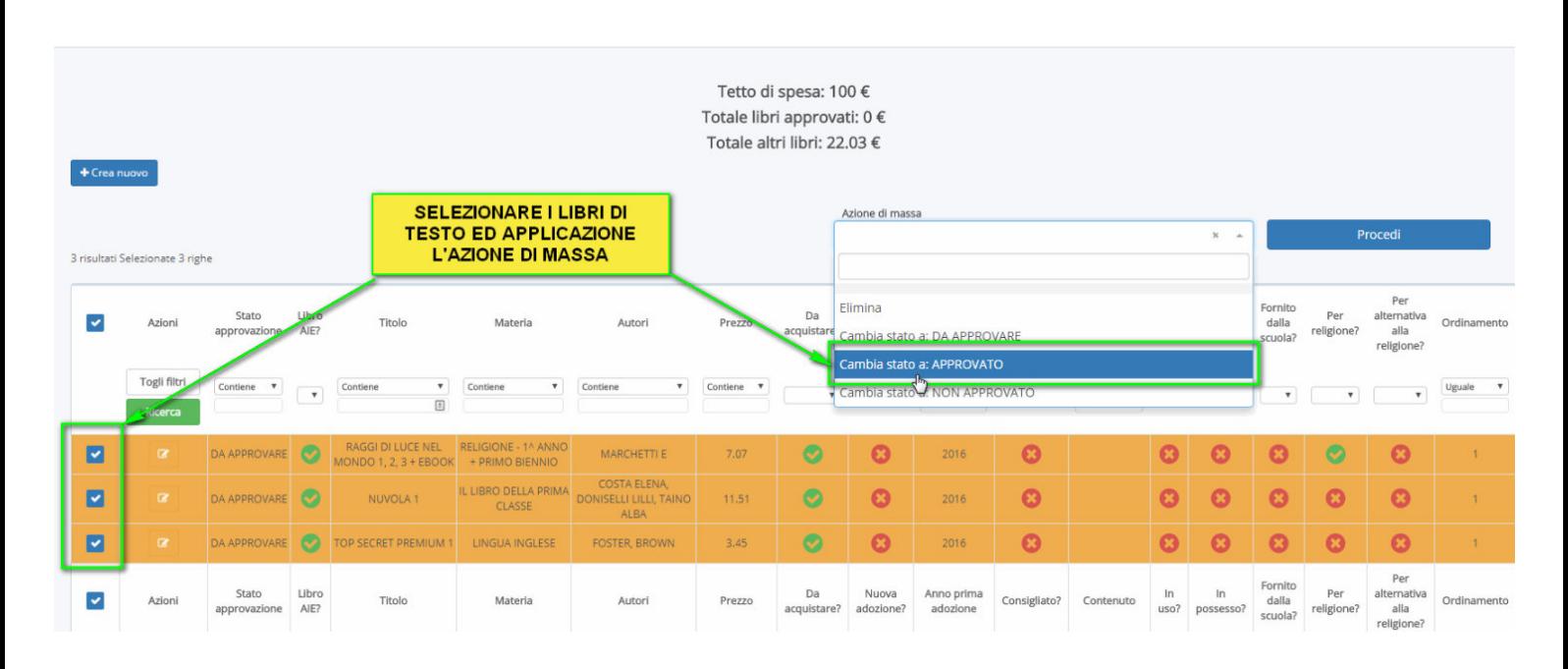

<https://supporto.madisoft.it/portal/it/kb/articles/approvare-un-libro-di-testo-da-coordinatore>

N.B. Un libro già approvato non potrà più essere modificato se non viene prima riportato allo stato "NON APPROVATO", tale operazione di rimozione dell'approvazione può essere effettuate esclusivamente dalla segreteria o dal docente coordinatore, i docenti ordinari non hanno modo di sbloccare e modificare un libro già approvato.